## Bedienungs- und Installationsanleitung

## WAREMA Mobile System WMS Wandsender

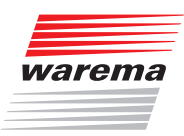

Für künftige Verwendung aufbewahren! Gültig ab 01. Dezember 2015

## **Allgemeines**

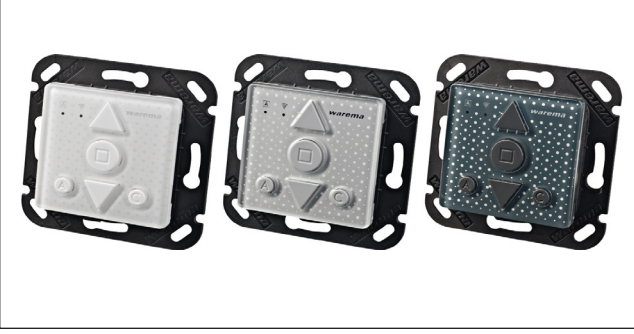

Abb. 1 WMS Wandsender

Der WAREMA Mobile System (WMS) Wandsender kann WAREMA WMS Empfänger fernsteuern. Die Empfänger bestätigen die empfangenen Befehle, der WMS Wandsender zeigt diese Rückmeldungen an.

Der WMS Wandsender ist ein 1-Kanal-Sender und unterstützt fünf verschiedene Produkttypen (Markise, Rollladen, Raffstore, Fenster, Licht).

Es können jeweils nur ein oder mehrere Empfänger des gleichen Produkttyps angesteuert werden.

Über den WMS Wandsender können die Komfortautomatiken ein- und ausgeschaltet werden.

Per Tastendruck können Komfortpositionen gespeichert werden.

Verhindert eine Automatikfunktion das Bedienen eines Produkts (z.B. Windalarm), wird dies ebenfalls am WMS Wandsender angezeigt.

## Bestimmungsgemäße Verwendung

Das Gerät wurde zur Steuerung von WAREMA Mobile System (WMS) Empfängern entwickelt. Bei Einsatz außerhalb des in dieser Anleitung aufgeführten Verwendungszweckes ist die Genehmigung des Herstellers einzuholen.

## Sicherheitshinweise

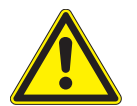

#### **VORSICHT**

Der WMS Wandsender ist für den Innenbereich vorgesehen. Er ist nicht wasserdicht.

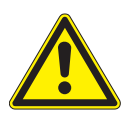

#### **VORSICHT**

Betätigen Sie niemals wahllos Tasten auf Ihrem WMS Wandsender ohne Sichtkontakt zum Sonnenschutz. Kinder dürfen nicht mit diesem Produkt spielen - Fernsteuerungen oder Sender dürfen nicht in die Hände von Kindern gelangen!

Um einen störungsfreien Betrieb zu gewährleisten,

- **E** lesen Sie diese Anleitung aufmerksam durch,
- **Parion Sie die Funktion Ihrer Anlage.**

## **Montage**

Der WMS Wandsender besteht aus einem Montagerahmen und der Steuerung.

- Befestigen Sie den Montagerahmen mit den beiliegenden Senkkopfschrauben und Dübeln an der Wand.
- Legen Sie den Zentralrahmen / -platte Ihres gewünschten Schalterprogrammes darauf.
- Clipsen sie den Wandsender auf.
- Durch das Aufclipsen auf die vorhandenen Rastnasen werden Wandsender und Zentralrahmen /-platte auf dem Montagerahmen gehalten.
- **HINWEIS** Benutzen Sie nur Senkkopfschrauben, damit die Schrauben bündig mit dem Montagerahmen abschließen und der WMS Wandsender sicher aufgeclipst werden kann.
- HINWEIS Beachten Sie bei der Planung des Montageorts auch den Platzbedarf, der durch Ihren individuellen Zentralrahmen / -platte benötigt wird. Der Zentralrahmen / -platte kann bei Bedarf als optionales Zubehör bestellt werden.

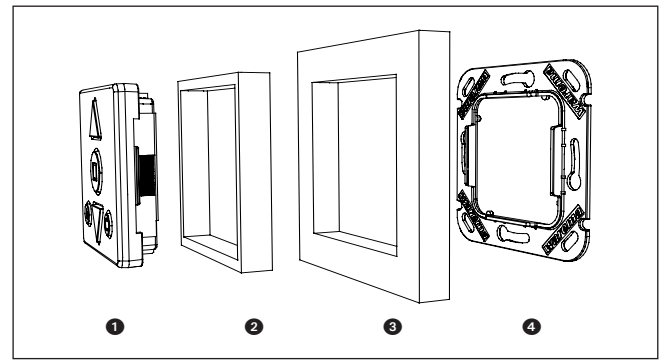

Abb. 2 Montageaufbau für den WMS Wandsender

- WMS Wandsender (im Lieferumfang enthalten),
- Zentralrahmen /-platte (bauseits oder als optionales Zubehör bestellbar),
- Schalterprogrammrahmen (bauseits oder als optionales Zubehör bestellbar),
- **A** Montagerahmen (im Lieferumfang enthalten).

## Bedienelemente und Anzeigen

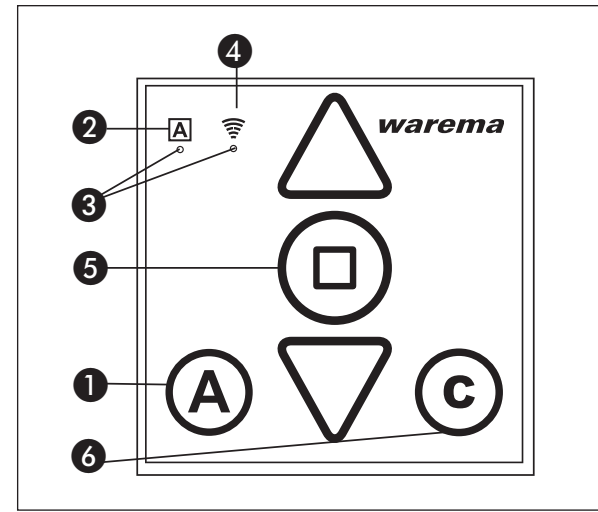

Abb. 3 Bedienfeld des WMS Wandsenders (Vorderseite)

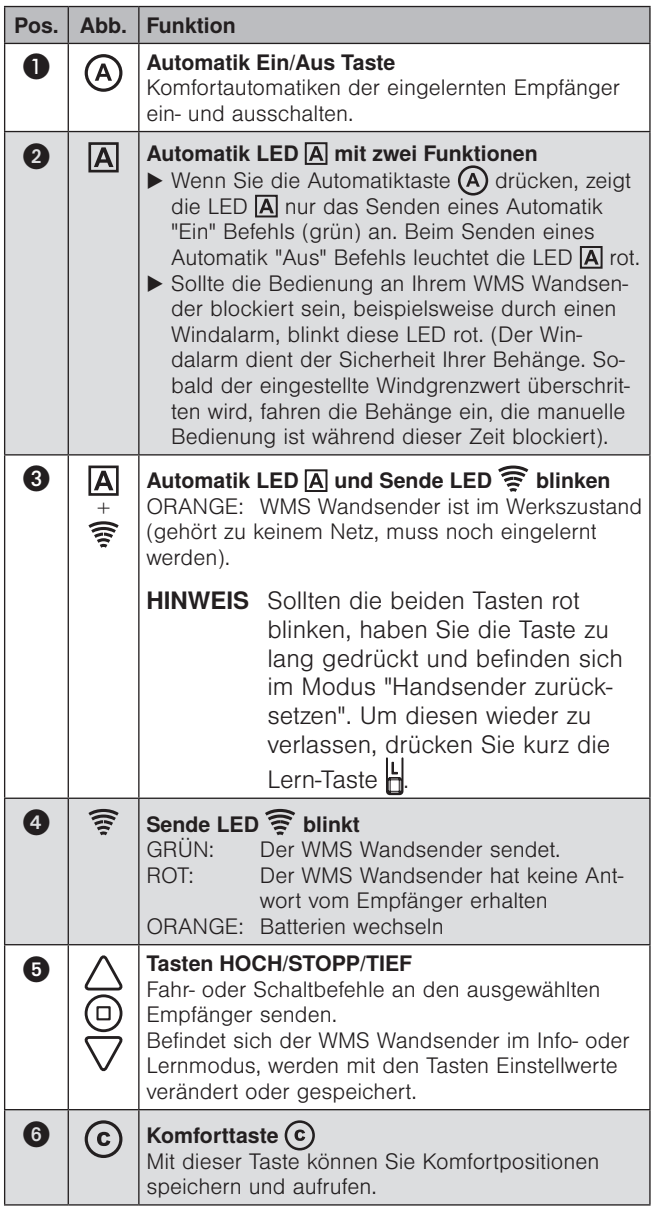

## Bedienelemente auf der Rückseite

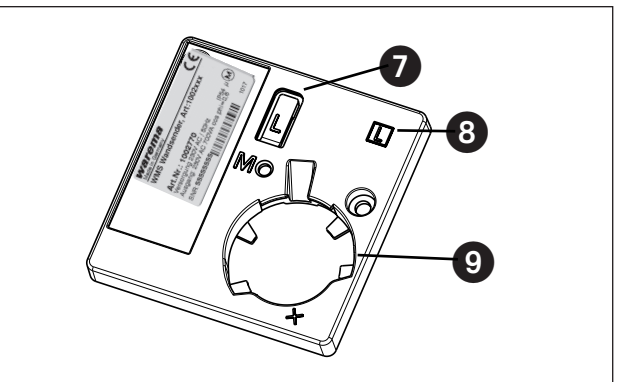

Abb. 4 Rückseite des WMS Wandsender

<span id="page-1-0"></span>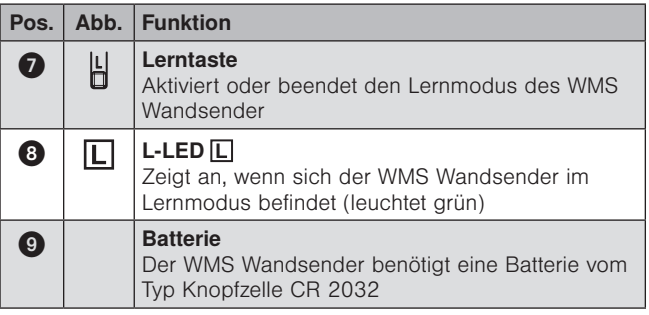

# Bedienung

## Produkte bedienen

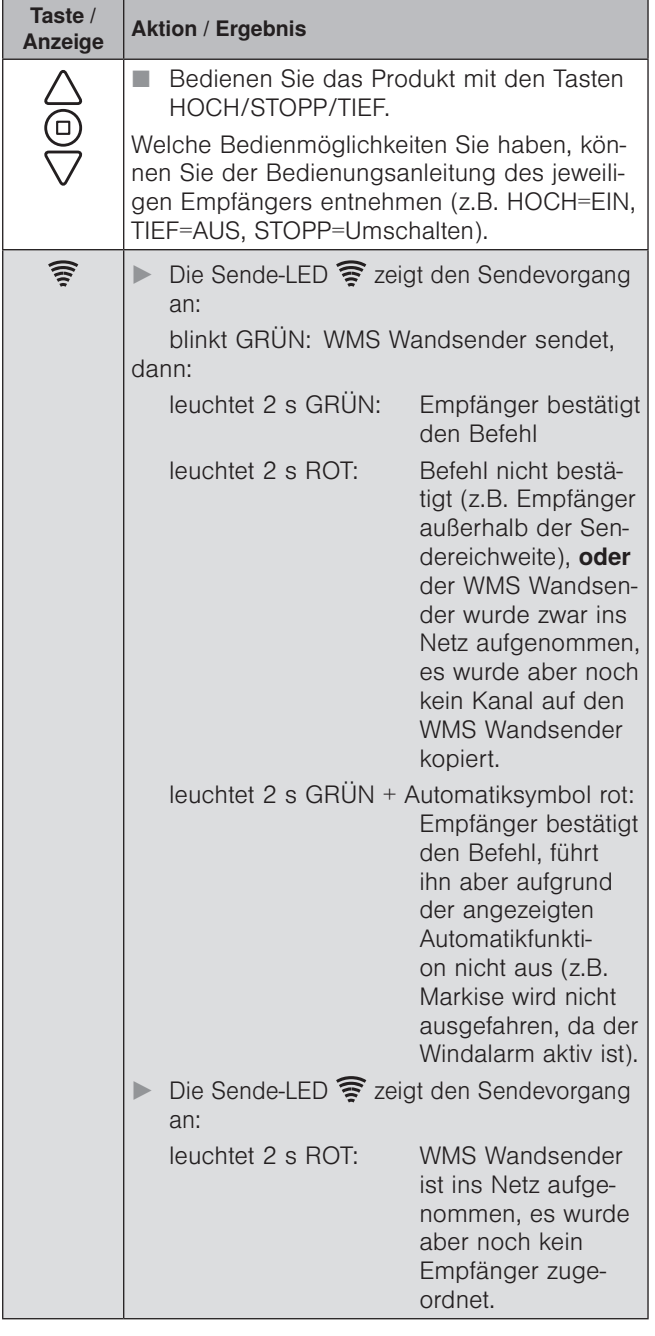

### Komfortpositionen lernen/abrufen

Für die Empfänger im Netz kann eine Komfortposition gespeichert werden (z.B. Markise halb ausgefahren). Mit einem Tastendruck wird diese Komfortposition automatisch wiederhergestellt.

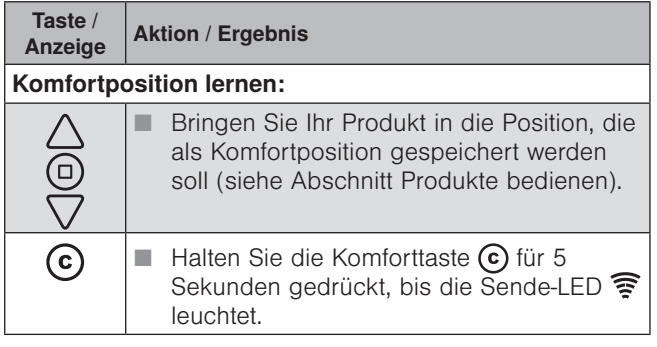

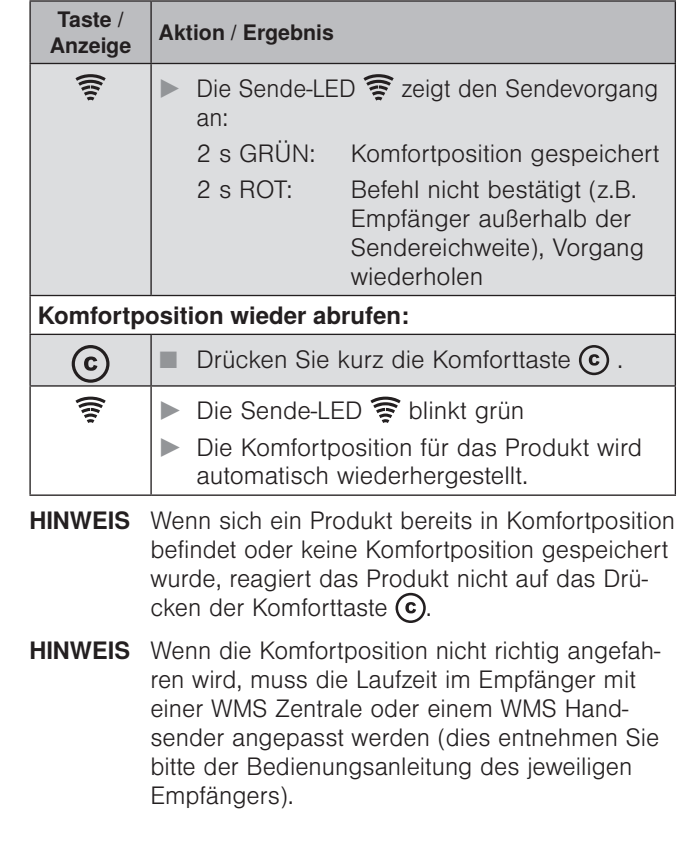

### Komfortautomatiken ein-/ausschalten

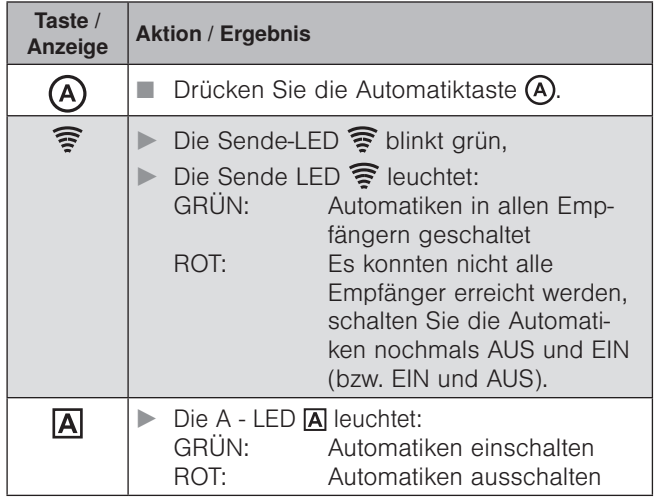

Der WMS Wandsender merkt sich immer den zuletzt gesendeten Befehl. Wird die Automatiktaste (A) dann erneut gedrückt, sendet der WMS Wandsender den Gegenbefehl (EIN - AUS - EIN - ...).

## Inbetriebnahme

Inbetriebnahmefilme finden Sie unter: http://www.warema.de/inbetriebnahmefunksysteme

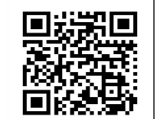

Es wird die Inbetriebnahme über die PC-Software WMS studio empfohlen!

- Die mitgelieferte Batterie ist bereits eingelegt, das Gerät ist betriebsbereit.
- **HINWEIS** Um die Knopfzelle des WMS Wandsenders beim Einlernen zu schonen, wurde die Wachzeit des WMS Wandsenders auf 1 Minute reduziert. Sollte Ihr Gerät also nicht mehr reagieren, wecken Sie es erneut auf, indem Sie z.B. die Stopp-Taste drücken.
- Zum Austausch einer leeren Batterie lesen Sie bitte den Abschnitt "Wartung und Reinigung" .
- HHINWEIS Bevor WMS Empfänger über den WMS Wandsender bedient werden können, müssen der WMS Wandsender und die Empfänger Teilnehmer des Funknetzes sein.
- HHINWEIS Wenn Sie den WMS Wandsender einzeln erwerben, empfehlen wir für die Inbetriebnahme die PC-Software WMS studio in Verbindung mit einem WMS Stick.
- HHINWEIS Befindet sich der WMS Wandsender im Werkszustand (noch keine Produkte eingelernt), ist er nach dem Drücken einer beliebigen Taste für 1 Minute erreichbar.

Die im folgenden dargestellten Anwendungsbeispiele sollen Ihnen die für Sie relevanten Vorgehensweisen erleichtern.

#### Beispiel 1:

#### Vorhandene Anlage mit WMS Handsender soll mit einem WMS Wandsender erweitert werden

## Schritt 1

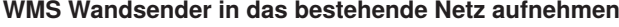

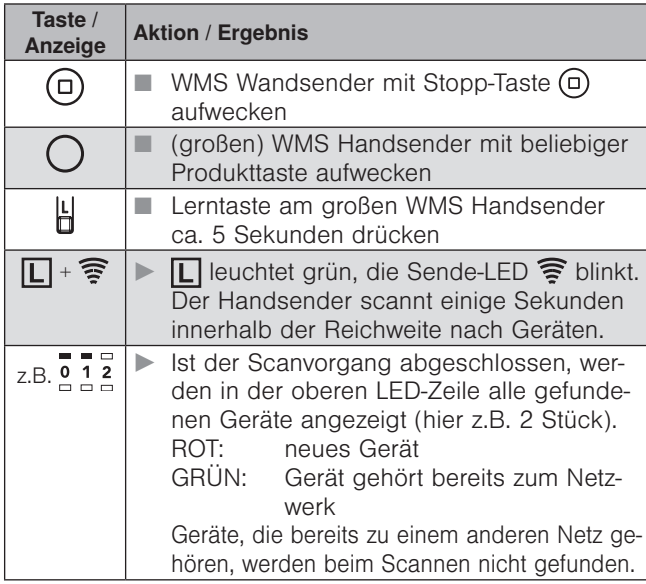

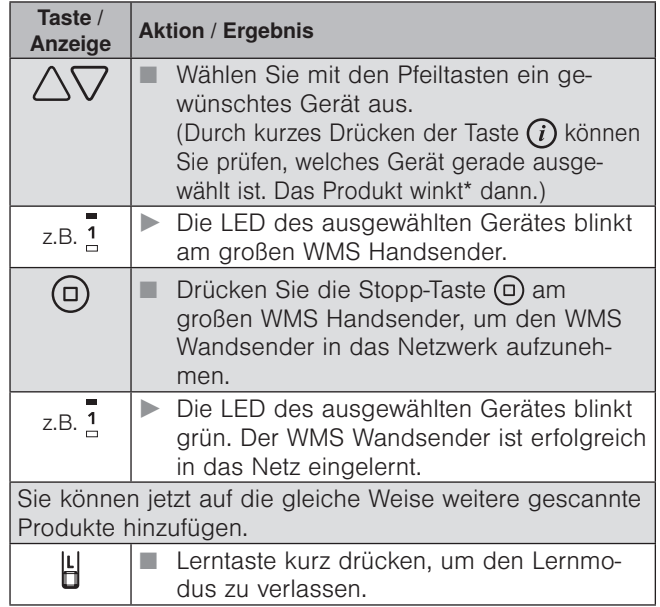

#### Schritt 2

#### Kanal kopieren von einem WMS Handsender oder einer WMS Zentrale zu einem WMS Wandsender

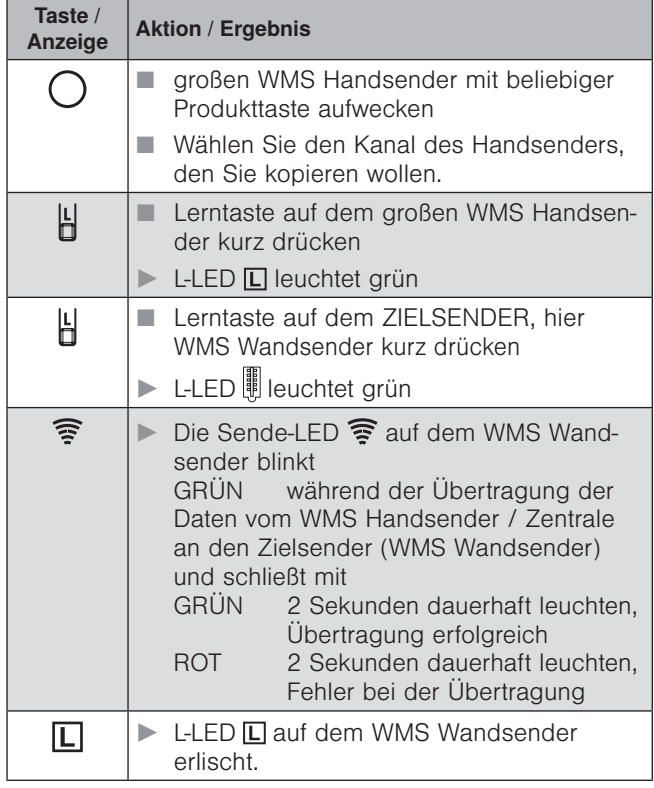

\* Das Produkt reagiert mit kurzen Fahrbewegungen oder kurzem Aufleuchten und zeigt damit den Empfang der gesendeten Befehle an.

### Beispiel 2:

### Vorhandene Anlage mit einer WMS Zentrale soll mit einem WMS Wandsender erweitert werden

#### Schritt 1:

#### WMS Wandsender in bestehendes Netz mit einer WMS Zentrale aufnehmen

- WMS Wandsender aufwecken
- Wählen Sie an Ihrer WMS-Zentrale den Menüpunkt: "Handsender / Zentralen einlernen / auslernen" unter:

#### Hauptmenü

**4**System

 Inbetriebnahme (als Fachpartner eingeloggt) Handsender / Zentralen einlernen / auslernen

- Den gewählten Menüpunkt mit  $\boxtimes$  bestätigen,
- Automatik-LED  $\overline{A}$  und Sende-LED  $\widehat{P}$  leuchten am WMS Wandsender (rot und grün),
- der WMS Wandsender wurde ins Netz aufgenommen.

#### Schritt 2:

#### Kanal kopieren von einer WMS Zentrale zu einem WMS Wandsender

 Wählen Sie an Ihrer WMS-Zentrale den Menüpunkt: "Kanal einem anderen Bediengerät zuordnen" unter:

Hauptmenü Produkte

- **4** Produkttyp
- *1*→ Kontextmenü
	- Zuordnen

Kanal einem anderen Bediengerät zuordnen

- Drücken Sie am WMS Wandsender kurz die Lern-Taste Ы.
- Sende LED  $\mathbf{\widehat{\Xi}}$  am WMS Wandsender blinkt grün.
- **Der Kanal wurde kopiert.**

Die genaue Beschreibung dieser Vorgehensweisen finden Sie in der Anleitung der WMS Zentrale (Art.nr.: 890 175).

#### Beispiel 3:

#### Vorhandene Anlage mit einem WMS Wandsender soll mit einem weiteren WMS Wandsender erweitert werden

#### Schritt 1:

#### WMS Wandsender (2) in bestehendes Netz mit WMS Wandsender (1) aufnehmen

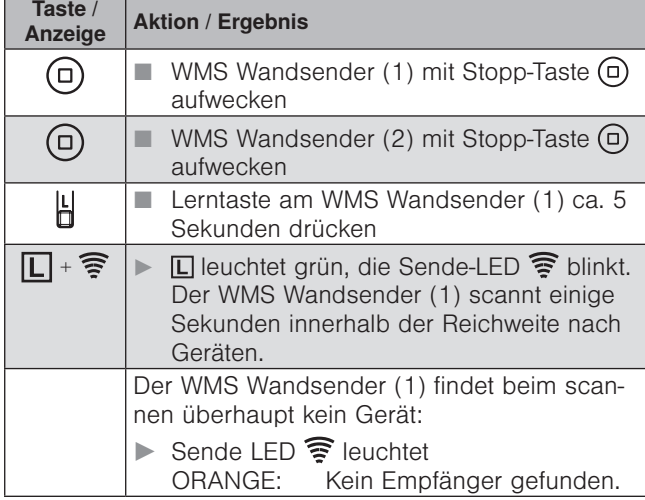

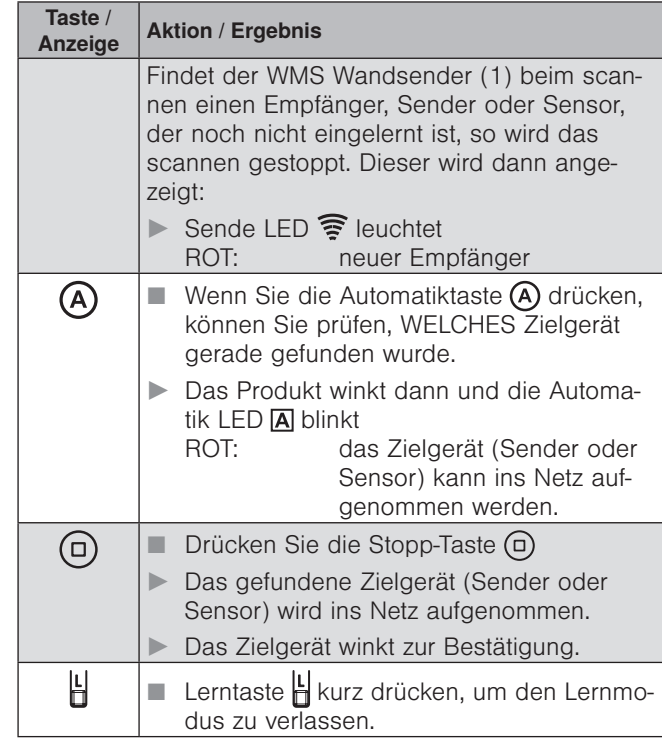

#### Schritt 2:

#### Kanal kopieren von einem WMS Wandsender (1) zu einem anderen WMS Wandsender (2)

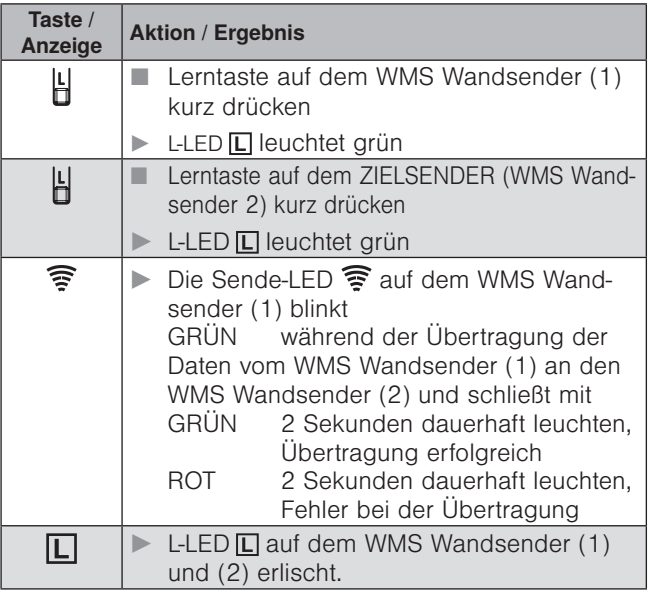

#### Beispiel 4:

#### Vorhandene Anlage mit WMS Wandsender soll mit einem WMS Handsender erweitert werden

#### Schritt 1:

WMS Handsender in bestehendes Netz mit WMS Wandsender aufnehmen

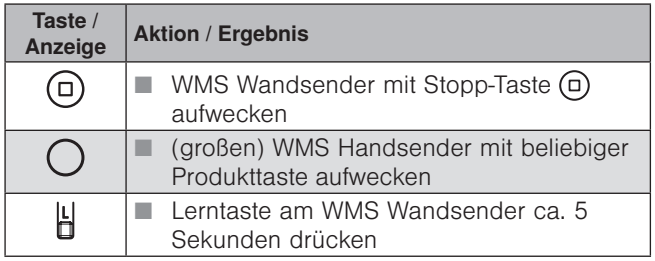

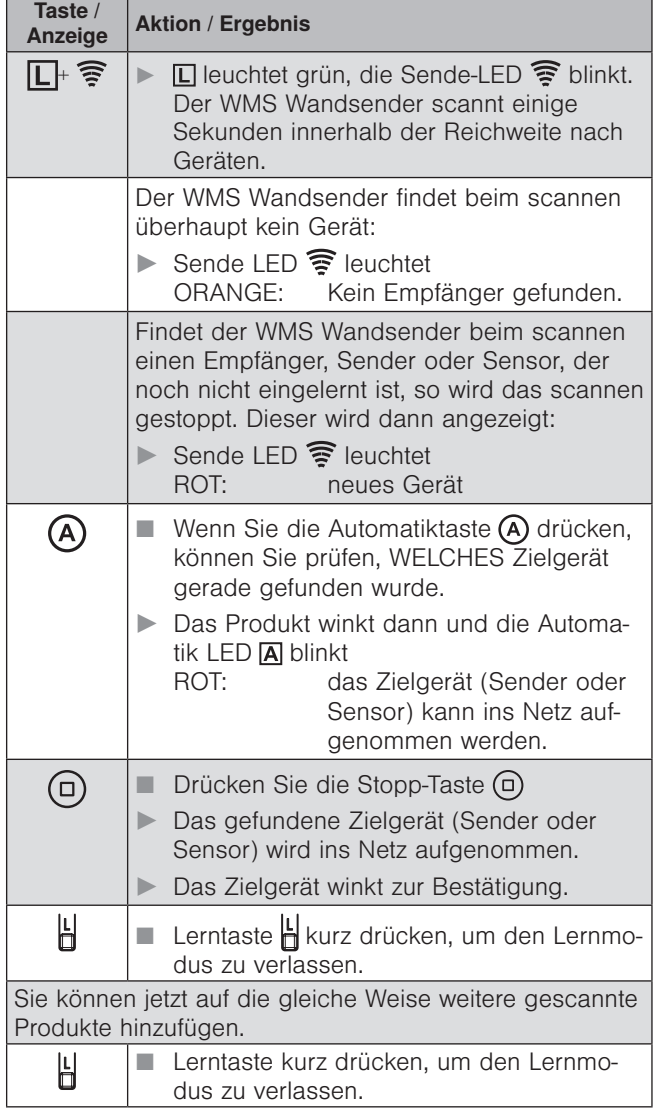

HHINWEIS Befindet sich der große WMS Handsender im Werkszustand (noch keine Produkte eingelernt), leuchtet nach dem Aufwecken  $\square$  rot.

#### Schritt 2:

#### Kanal kopieren von einem WMS Wandsender zu einem WMS Handsender

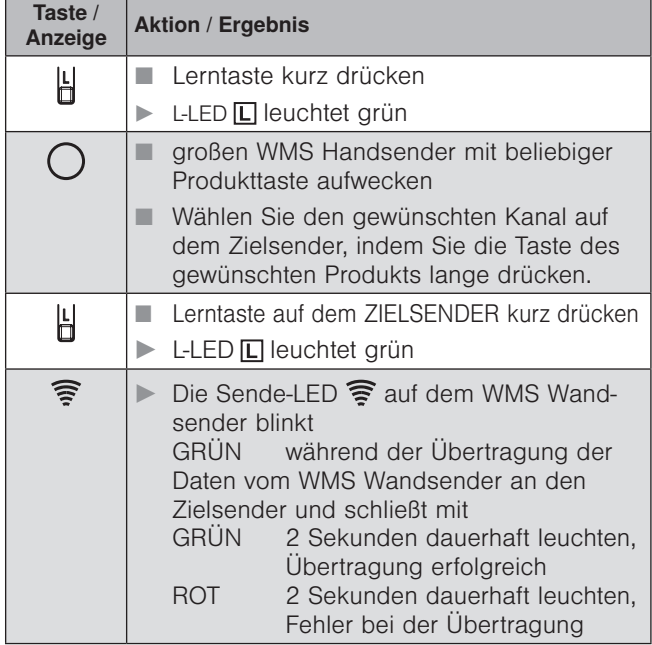

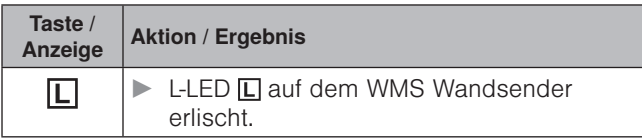

## <span id="page-5-0"></span>Beispiel 5

## WMS Wandsender auf einen neuen Empfänger (Zwischenstecker, Aktor, etc.) einlernen

- **HINWEIS** Eine komfortable Inbetriebnahme ist mit unserer PC-Software WMS Studio, einer WMS Zentrale oder dem WMS Handsender möglich.
- HINWEIS Geräte, die noch keinem Netz angehören und nicht eingelernt werden sollen, müssen spannungsfrei geschaltet werden.

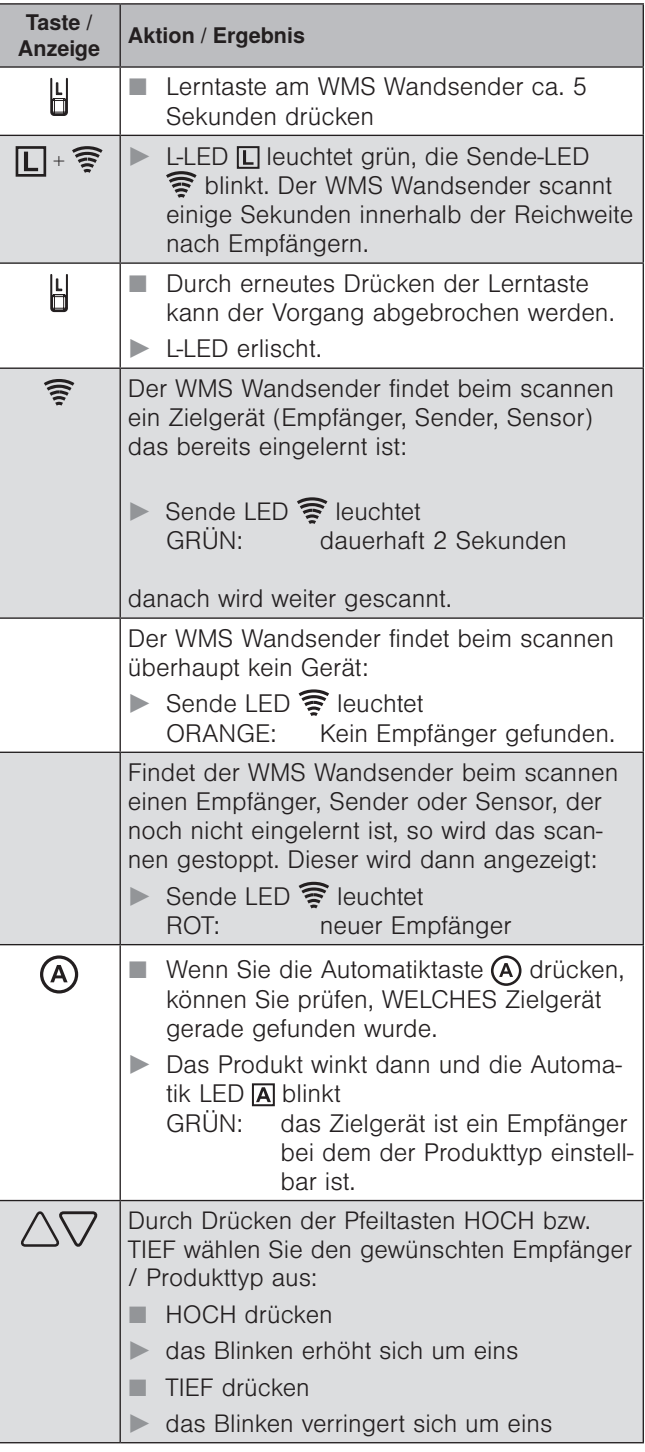

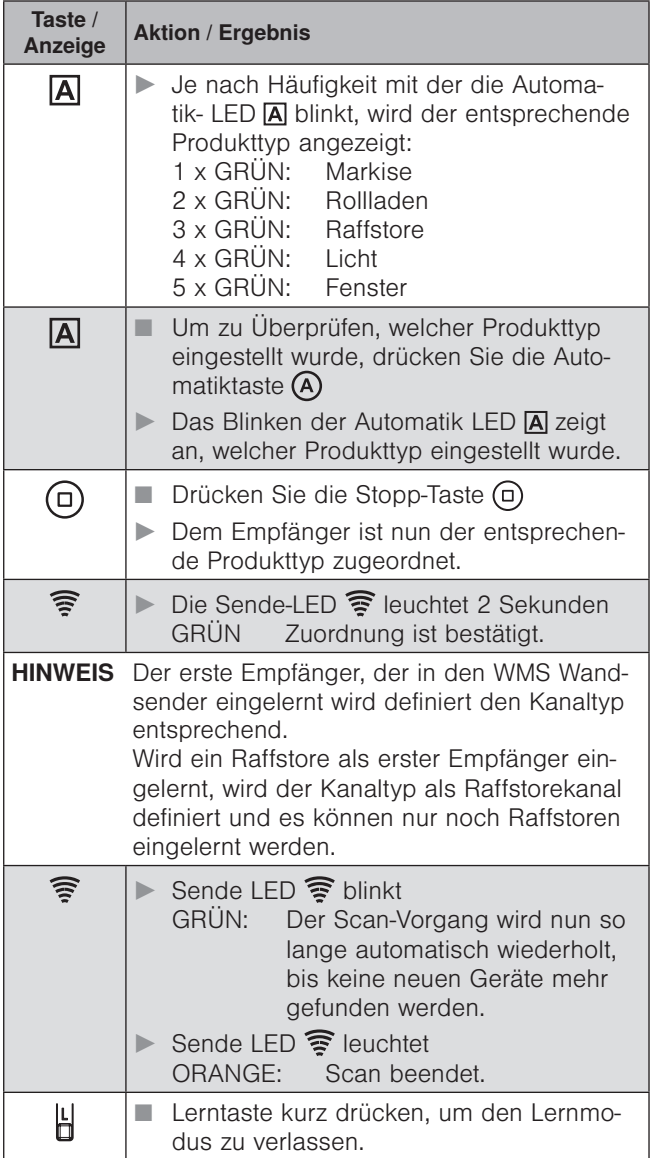

## Beipiel 6:

#### Eingelernte Produkte aus dem WMS Wandsender und dem Netz löschen

Sie können die eingelernten Produkte komplett aus dem WMS Wandsender und dem Netz entfernen.

Hierzu wird zunächst erneut das Scannen durchgeführt (siehe Beispiel [5 auf Seite 6\)](#page-5-0) um die eingelernten Geräte zu identifizieren.

HINWEIS Geräte, die nicht gelöscht werden sollen, müssen spannungsfrei geschaltet werden.

Sobald die Sende-LED orange leuchtet, können Sie den Löschvorgang starten.

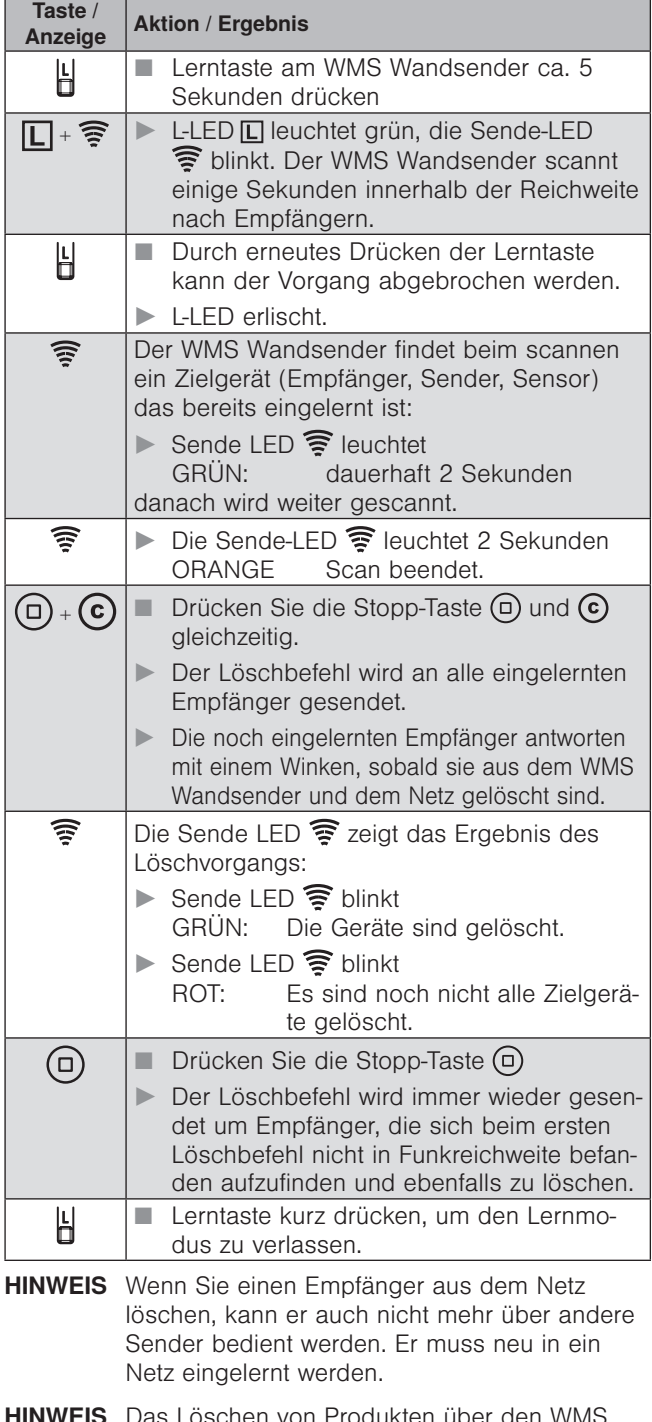

HINWEIS Das Löschen von Produkten über den WMS Wandsender ist nur bei kleineren Netzen (zwei bis drei Markisen oder Rollläden) sinnvoll. Bei komplexeren Netzen und Verwendung von Routingtabellen sollte zum Löschen ein normaler WMS Handsender oder eine Zentrale verwendet werden.

## Wartung und Reinigung

#### Demontage

- Um den Wandsender zu demontieren (beispielsweise für den Batteriewechsel) ziehen Sie den aufgeclipsten Wandsender vorsichtig vom Rahmen ab.
- Halten Sie den Zentralrahmen / -platte fest, da dieser durch Abziehen des Wandsenders automatisch mit gelöst wird.

#### **Batteriewechsel**

Wechseln Sie die Batterie aus, wenn die Sende-LED nach dem Aktivieren des WMS Wandsenders orange leuchtet. Ist die Batterie komplett verbraucht, lässt sich der WMS Wandsender nicht mehr aktivieren.

 Achten Sie beim Einlegen einer neuen Batterie (Typ Knopfzelle CR 2032) auf die richtige Polarität: Plus (+) der Batterie zeigt nach oben (lesbar), der Minus (-) Pol der Batterie nach unten (siehe *[Abb. 4](#page-1-0))*. Berühren Sie die Batterie nur am Rand.

HINWEIS Achten Sie beim Einlegen der Batterie darauf, dass die Leiterplatte nicht beschädigt wird.

 Verwenden Sie eine hochwertige Batterie - preiswerte Batterien könnten auslaufen und das Gerät beschädigen. Wird das Gerät längere Zeit nicht benutzt, entfernen Sie bitte die Batterie.

#### **Reinigung**

Reinigen Sie das Gehäuse mit einem Microfasertuch oder einem angefeuchteten weichen Tuch. Verwenden Sie keine Spül- bzw. Reinigungsmittel, Lösungsmittel, scheuernde Substanzen oder Dampfreiniger!

## **Haftung**

Bei Nichtbeachtung der in dieser Anleitung gegebenen Produktinformation, bei Einsatz außerhalb des vorgesehenen Verwendungszwecks oder bei nicht bestimmungsgemäßem Gebrauch kann der Hersteller die Gewährleistung für Schäden am Produkt ablehnen. Die Haftung für Folgeschäden an Personen oder Sachen ist in diesem Fall ebenfalls ausgeschlossen. Beachten Sie die Angaben in der Bedienungsanleitung Ihres Sonnenschutzes. Die Haftung für Schäden am Sonnenschutz durch Bedienung bei Vereisung ist ebenfalls ausgeschlossen.

### **Entsorgung**

Das Gerät bzw. die Batterie muss nach Gebrauch entsprechend den gesetzlichen Vorgaben entsorgt bzw. der Wiederverwertung zugeführt werden.

## Technische Daten

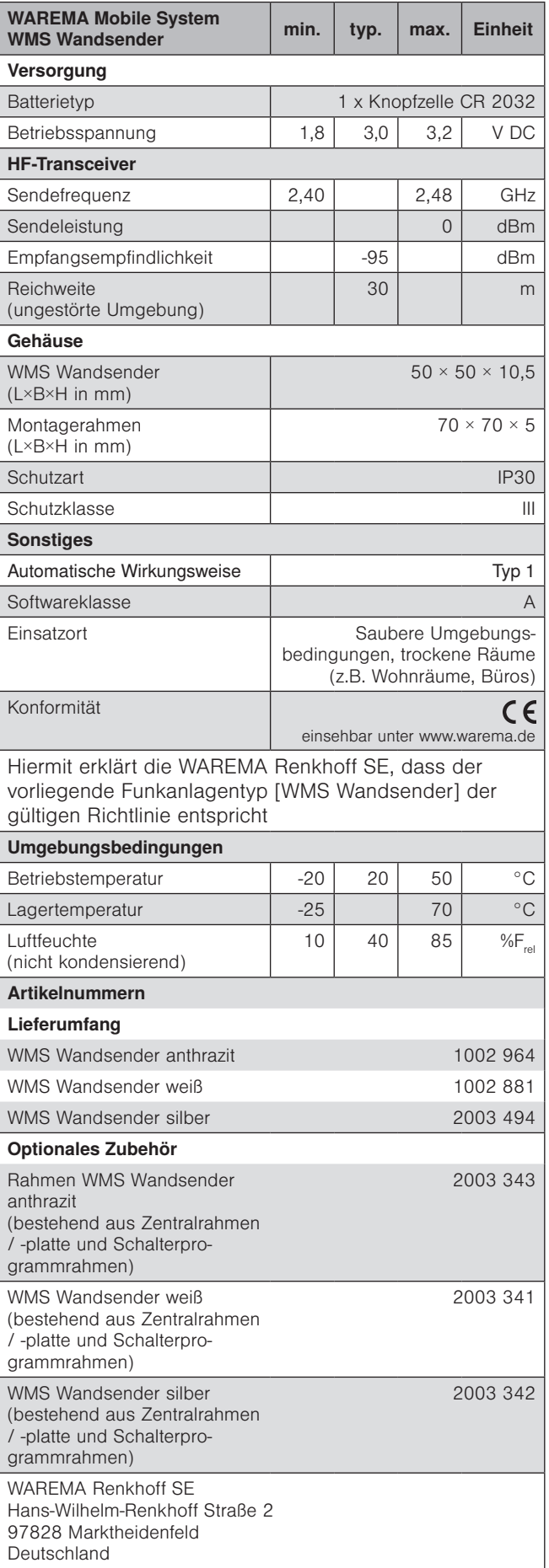